# **GA-EG41M-US2H**

Bo mạch chủ với đế cắm LGA775 cho dòng bộ vi xử lý Intel® Core™Dòng bộ vi xử lý /Intel® Pentium® / Intel® Celeron®

## Sổ tay hướng dẫn sử dụng

Rev. 1001

## Bảng mục lục

 $\begin{array}{c} \hline \end{array}$ 

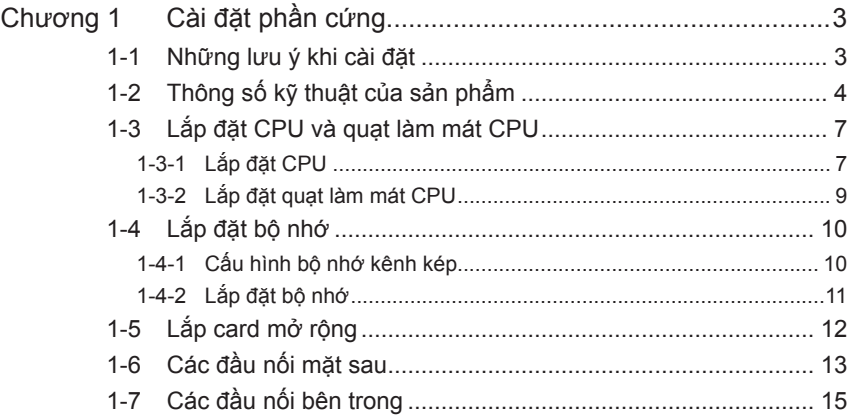

"\*" Để biết thêm thông tin về cách sử dụng sản phẩm này, vui lòng tham khảo phiên bản hoàn chỉnh của sổ tay hướng dẫn sử dụng (tiếng Anh) trên trang Web của GIGABYTE.

## <span id="page-2-0"></span>**Chương 1 Cài đặt phần cứng**

### **1-1 Những lưu ý khi cài đặt**

Bo mạch chủ chứa nhiều mạch điện tử và phụ kiện dễ vỡ có thể bị hỏng do hiện tượng phóng tĩnh điện (ESD). Trước khi cài đặt, hãy đọc kỹ sổ tay hướng dẫn sử dụng và thực hiện theo các quy trình này:

- Trước khi cài đặt, không xóa hay làm hỏng nhãn Số xêri (S/N) hay nhãn bảo hành bo mạch chủ do đại lý bán hàng của bạn cung cấp. Cần có các nhãn này để được chấp nhận bảo hành.
- Luôn ngắt nguồn điện AC bằng cách rút dây nguồn khỏi ổ cắm điện trước khi lắp đặt hoặc tháo bo mạch chủ hay các phụ kiện phần cứng khác.
- Khi nối các phụ kiện phần cứng với các đầu nối bên trong trên bo mạch chủ, đảm bảo chúng được kết nối chặt và an toàn.
- Khi cầm bo mạch chủ, tránh chạm vào mọi dây dẫn hoặc đầu nối kim loại.
- Tốt nhất bạn nên đeo dây cổ tay chống phóng tĩnh điện (ESD) khi cầm các phụ kiện điện tử như bo mạch chủ, CPU hoặc bộ nhớ. Nếu bạn không có dây đeo cổ tay ESD, hăy giữ tay bạn luôn khô ráo và trước tiên hãy chạm vào vật dụng kim loại để loại bỏ hiện tượng tĩnh điện.
- Trước khi lắp đặt bo mạch chủ, hãy đặt nó lên miếng đệm chống tĩnh điện hoặc vào hộp đựng chống tĩnh điện.
- Trước khi rút cáp nguồn khỏi bo mạch chủ, đảm bảo bạn đã tắt nguồn điện.
- Trước khi bật nguồn, đảm bảo điện áp bộ nguồn được điều chỉnh theo mức điện áp cục bộ.
- Trước khi dùng sản phẩm, hãy đảm bảo mọi sợi cáp và đầu nối nguồn điện của các phụ kiện phần cứng đã được kết nối.
- Để tránh làm hỏng bo mạch chủ, đừng để các đinh vít tiếp xúc với mạch của bo mạch chủ và các phụ kiện liên quan.
- Đảm bảo không có các đinh vít bị lồi lên hoăc các phụ kiện kim loại được đặt trên bo mạch chủ hay trong thùng máy tính.
- Không đặt hệ thống máy tính trên bề mặt gồ ghề.
- Không đặt hệ thống máy tính trong môi trường nhiệt độ cao.
- Bật nguồn máy tính trong quá trình cài đặt có thể làm hỏng các phụ kiện hệ thống cũng như có hại cho sức khỏe người dùng.
- Nếu bạn không chắc chắn về bất cứ bước cài đặt nào hoặc gặp sự cố liên quan đến việc sử dụng sản phẩm, vui lòng liên hệ với kỹ thuật viên máy tính chuyên nghiệp.

## <span id="page-3-0"></span>**1-2 Thông số kỹ thuật của sản phẩm**

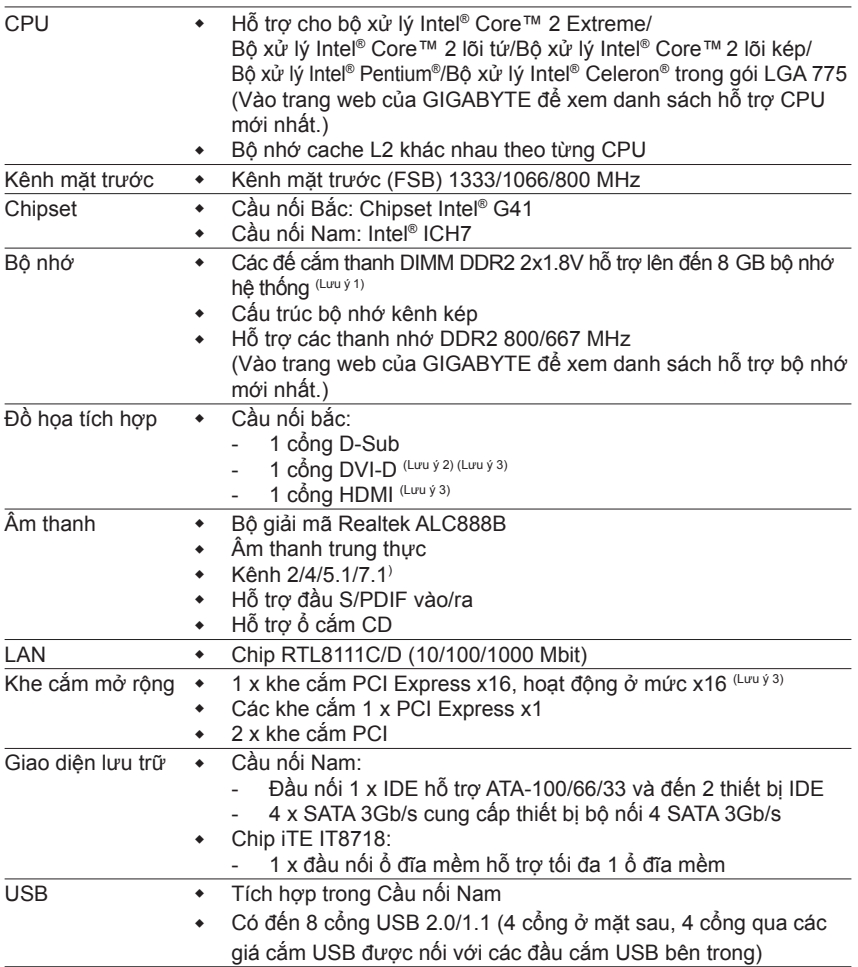

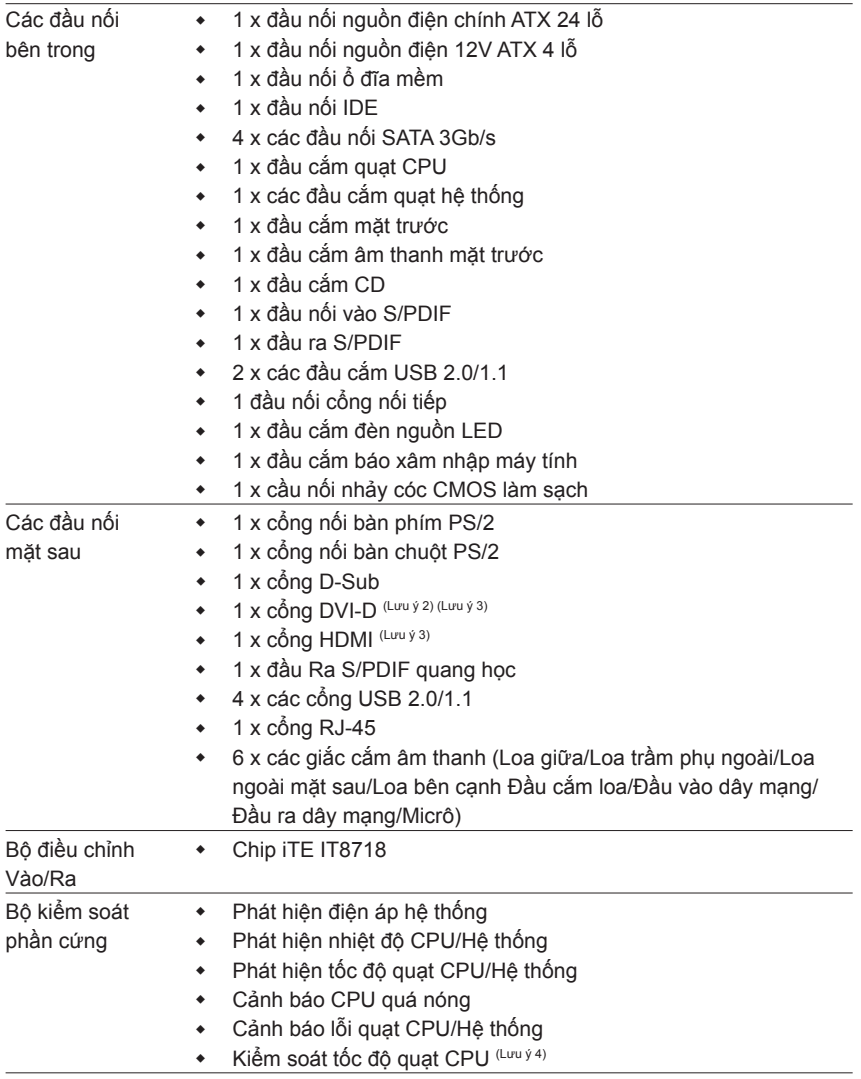

 $\vert \vert$ 

 $\begin{array}{c} \hline \end{array}$ 

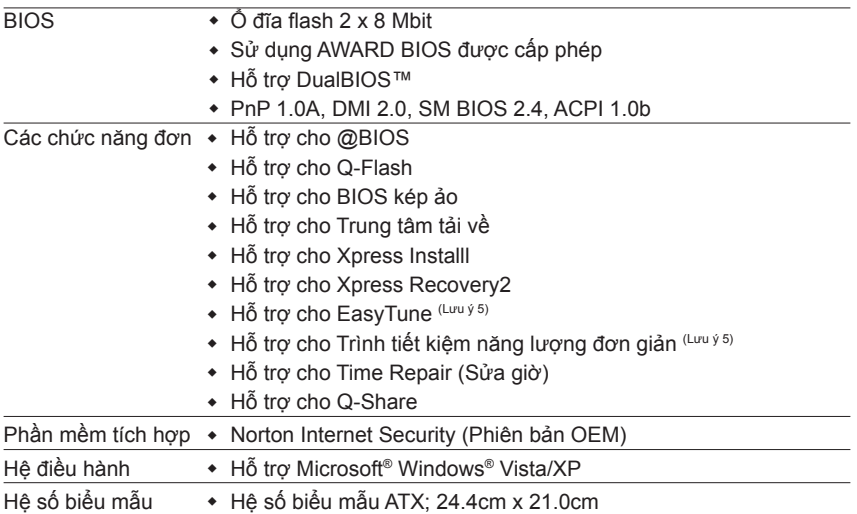

- (Lưu ý 1) Do giới hạn hệ điều hành 32 bit Windows Vista/XP, khi đã lắp đặt bộ nhớ vật lý hơn 4 GB, dung lượng bộ nhớ thực hiển thị sẽ ít hơn 4 GB.
- (Lưu ý 2) Cổng DVI-D không hỗ trợ kết nối D-Sub bằng adapter.
- (Lưu ý 3) Khe cắm PCI Express x16 chia sẻ bus của PCI Express x16 với các cổng HDMI và DVI-D. Khi khe cắm PCI Express x16 đang sử dụng, các cổng HDMI và DVI-D sẽ không có sẵn.
- (Lưu ý 4) Chức năng kiểm soát tốc độ quạt CPU có được hỗ trợ hay không sẽ tùy thuộc vào CPU mà bạn lắp đặt.
- (Lưu ý 5) Các chức năng có sẵn trong EasyTune có thể khác nhau theo mẫu bo mạch chủ.

## <span id="page-6-0"></span>**1-3 Lắp đặt CPU và quạt làm mát CPU**

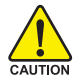

Đọc các hướng dẫn sau đây trước khi bạn bắt đầu lắp đặt CPU:

• Đảm bảo bo mạch chủ hỗ trợ CPU.

(Vào trang web của GIGABYTE để xem danh sách hỗ trợ CPU mới nhất.)

- Luôn tắt máy tính và rút dây nguồn khỏi ổ cắm điện trước khi lắp đặt CPU để tránh làm hỏng phần cứng.
- Xác định một chân cắm trên CPU. Không thể lắp CPU nếu xác định không đúng. (Hoặc bạn có thể xác định các khía hình V trên cả hai cạnh CPU và các chốt canh chỉnh trên đế cắm CPU.)
- Tra một lớp mỡ chịu nhiệt mỏng và trơn lên bề mặt CPU.
- Không tắt máy tính nếu chưa lắp đặt quạt làm mát CPU, nếu không có thể gây ra hiện tượng quá nóng và làm hỏng CPU.
- Cài tần số máy chủ CPU phù hợp với các thông số kỹ thuật CPU. Bạn không nên cài đặt tần số kênh hệ thống vượt quá các thông số kỹ thuật phần cứng vì nó không đáp ứng các yêu cầu thông thường cho các thiết bị ngoại vi. Nếu bạn muốn cài tần số vượt quá các thông số kỹ thuật thông thường, hãy thực hiện điều này theo các thông số kỹ thuật phần cứng kể cả CPU, card đồ họa, bộ nhớ, ổ đĩa cứng, v.v..

### **1-3-1 Lắp đặt CPU**

A. Xác định các chốt canh chỉnh trên đế cắm CPU của bo mạch chủ và các khía hình V trên CPU.

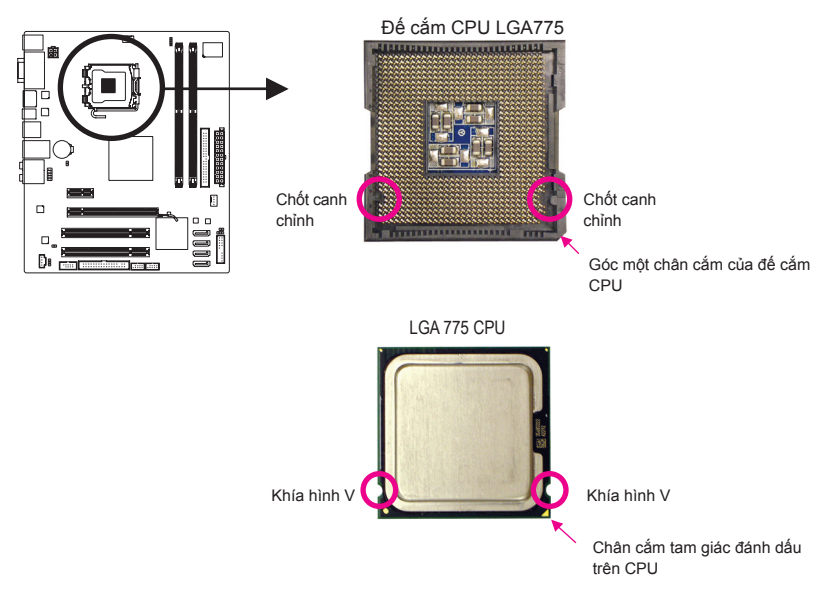

B. Thực hiện theo các bước bên dưới để lắp đúng CPU vào đế cắm CPU của bo mạch chủ.

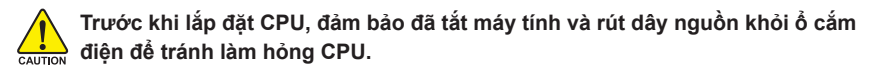

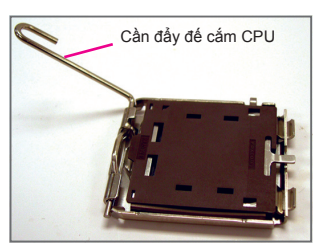

Bước 1: Nâng hết cần đẩy đế cắm CPU lên.

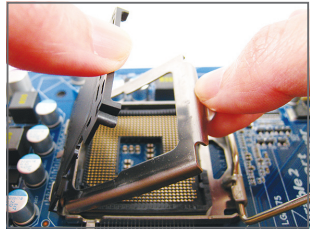

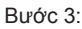

Tháo nắp ổ cắm bảo vệ ra khỏi thanh tải.(Để bảo vệ đế cắm CPU, luôn lắp lại nắp ổ cắm bảo vệ khi không lắp CPU.)

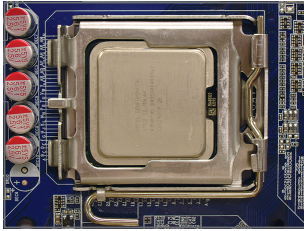

Bước 5:

Một khi CPU đã được lắp vào đúng cách, hãy đậy lại khung giữ và đẩy cần đẩy đế cắm CPU trở về vị trí đã khóa.

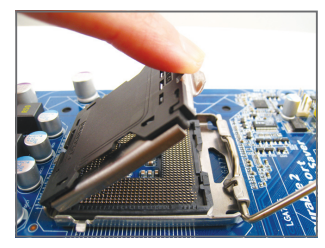

Bước 2: Nâng khung giữ kim loại trên đế cắm CPU. (KHÔNG chạm vào các tiếp điểm của ổ cắm.)

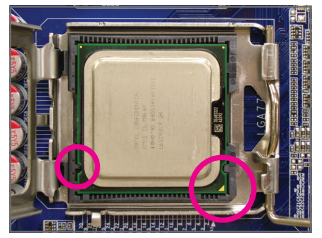

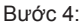

Giữ CPU bằng ngón cái và các ngón trỏ. Canh chỉnh chân cắm CPU đánh dấu (tam giác) với góc một chân cắm của đế cắm CPU (hoặc ban có thể canh chỉnh các khía hình V trên CPU với các chốt canh chỉnh trên đế cắm) và lắp nhẹ CPU vào đúng vị trí.

#### <span id="page-8-0"></span>**1-3-2 Lắp đặt quạt làm mát CPU**

Thực hiện theo các bước bên dưới để lắp đúng quạt làm mát CPU trên bo mạch chủ. (Quy trình sau đây sử dụng quạt làm mát đóng hộp của Intel® làm quạt làm mát mẫu.)

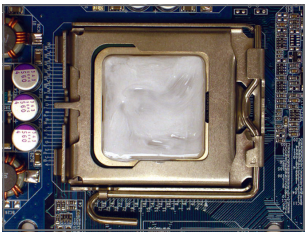

#### Bước 1:

Tra một lớp mỡ chịu nhiệt mỏng và trơn lên bề mặt CPU vừa lắp đặt.

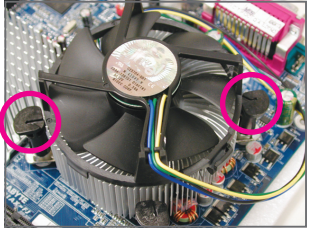

Bước 3:

Lắp quạt làm mát trên đỉnh CPU, canh chỉnh bốn đinh bấm qua các lỗ chân cắm trên bo mạch chủ. Ấn các đinh bấm xuống theo đường chéo.

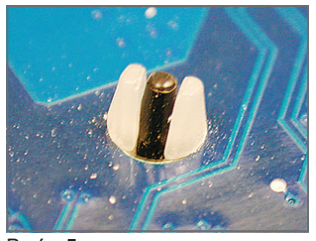

Bước 5: Sau khi lắp đặt, kiểm tra mặt sau của bo mạch chủ. Nếu đinh bấm đã được lắp đúng như hình ở trên, việc lắp đặt đã hoàn tất.

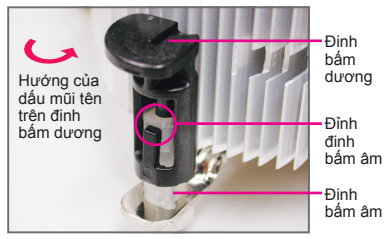

Bước 2:

Trước khi lắp đặt quạt làm mát, hãy lưu ý hướng của dấu mũi tên <a>
trên đinh bấm dương. (Xoay đinh bấm cùng hướng mũi tên sẽ tháo quạt làm mát ra, xoay ngược lại sẽ lắp nó vào.)

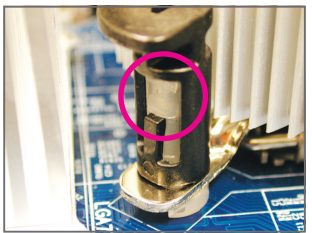

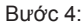

Bạn sẽ nghe một tiếng "cách" khi ấn xuống mỗi đinh bấm. Kiểm tra xem các đinh bấm âm và dương có được lắp gần nhau không. (Tham khảo sổ tay lắp đặt quạt làm mát CPU để có các chỉ dẫn về cách lắp quạt làm mát.)

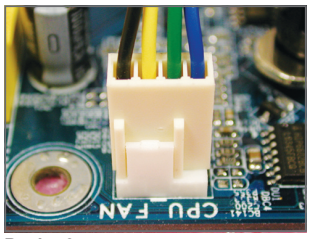

Bước 6: Cuối cùng, hãy gắn đầu nối nguồn điện của quạt làm mát CPU vào đầu cắm quạt CPU (CPU\_FAN) trên bo mạch chủ.

Phải hết sức chú ý khi tháo quạt làm mát CPU vì mỡ chịu nhiệt/băng dán giữa quạt làm mát CPU và CPU có thể dính chặt vào CPU. Tháo quạt làm mát CPU không đúng cách có thể làm hỏng CPU.

## <span id="page-9-0"></span>**1-4 Lắp đặt bộ nhớ**

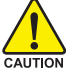

Đọc các hướng dẫn sau đây trước khi bạn bắt đầu lắp đặt bộ nhớ:

- Đảm bảo bo mạch chủ hỗ trợ bộ nhớ. Bạn nên sử dụng bộ nhớ có cùng dung lượng, nhãn hiệu, tốc độ và loại chip.
	- (Vào trang web của GIGABYTE để xem danh sách hỗ trợ bộ nhớ mới nhất.)
	- Luôn tắt máy tính và rút dây nguồn khỏi ổ cắm điện trước khi lắp đặt bộ nhớ để tránh làm hỏng phần cứng.
	- Các thanh nhớ có kiểu thiết kế chống hỏng hóc. Thanh nhớ có thể được lắp đặt chỉ theo một hướng. Nếu bạn không thể lắp bộ nhớ, hãy chuyển hướng.

#### **1-4-1 Cấu hình bộ nhớ kênh kép**

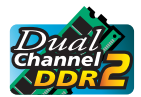

Bo mạch chủ này cung cấp hai đế cắm thanh nhớ DDR2 và hỗ trợ Công nghệ Kênh kép. Sau khi lắp đặt bộ nhớ, BIOS sẽ tự động phát hiện các thông số kỹ thuật và dung lượng bộ nhớ. Bật chế độ bộ nhớ kênh kép sẽ tăng gấp đôi băng thông bộ nhớ gốc.

Hai đế cắm thanh nhớ DDR2 được chia thành hai kênh và mỗi kênh có một đế cắm thanh nhớ như sau:

- Kênh 0: DDR2\_1
- Kênh 1: DDR2\_2

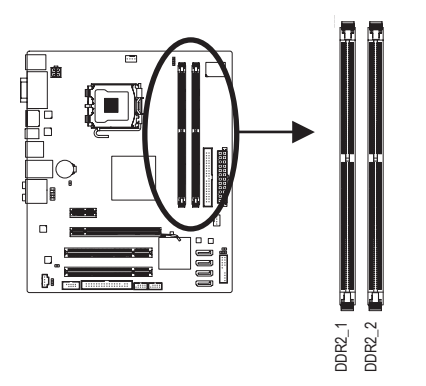

Để nắm bắt được giới hạn các chip, đọc kỹ các hướng dẫn sau trước khi lắp đặt bộ nhớ.

- 1. Bạn không thể bật chế độ kênh kép nếu chỉ lắp đặt một thanh nhớ DDR2.
- 2. Khi bật chế độ Kênh kép với hai thanh nhớ, bạn nên sử dụng thanh nhớ có cùng dung lượng, nhãn hiệu, tốc độ và con chip.

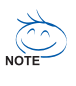

Khi lắp đặt các thanh nhớ có dung lượng và loại chip khác nhau, sẽ hiển thị thông báo cho biết bộ nhớ đang hoạt động ở Chế độ bộ nhớ Flex trong quá trình POST (tự kiểm tra khi bật nguồn). Công nghệ bộ nhớ Flex của Intel mang lại nhiều sự linh động hơn để nâng cấp bằng cách cho phép lắp vào các kích thước bộ nhớ khác nhau và vẫn hoạt động ở chế độ/hiệu suất kênh kép.

#### <span id="page-10-0"></span>**1-4-2 Lắp đặt bộ nhớ**

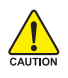

**Trước khi lắp đặt thanh nhớ, đảm bảo bạn đã tắt máy tính và rút dây nguồn khỏi ổ cắm điện để tránh làm hỏng thanh nhớ.**

**Các thanh DIMM DDR2 không tương thích với các thanh DIMM DDR. Hãy chắc chắn là bạn lắp các thanh DIMM DDR2 trên bo mạch chủ này.**

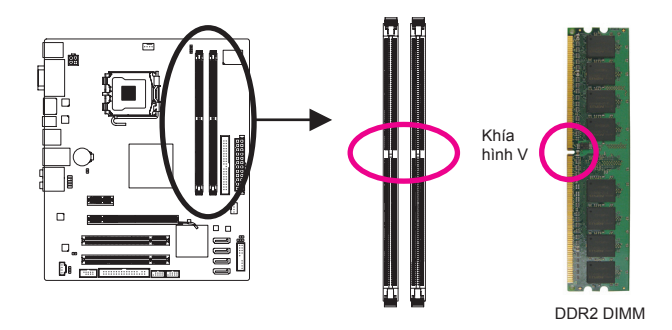

Thanh nhớ DDR2 có một khía hình V, vì vậy nó chỉ có thể lắp đúng theo một hướng. Thực hiện theo các bước bên dưới để lắp đúng các thanh nhớ vào đế cắm bộ nhớ.

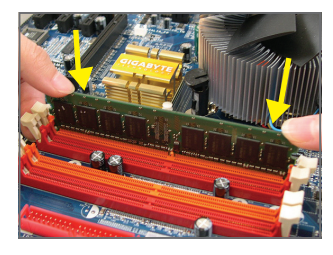

#### Bước 1:

Lưu ý hướng của thanh nhớ. Kéo các kẹp giữ ở hai đầu của đế cắm bộ nhớ. Đặt thanh nhớ lên đế cắm. Như minh họa trong hình bên trái, hãy đặt các ngón tay lên cạnh phía trên bộ nhớ, ấn bộ nhớ xuống và lắp nó vào đế cắm bộ nhớ theo chiều thẳng đứng.

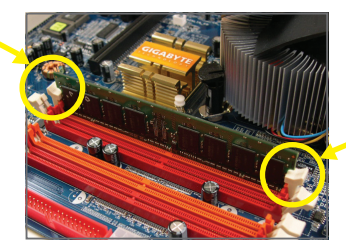

Bước 2: Các kẹp ở hai đầu đế cắm sẽ khóa khít vào khi đã gắn chặt thanh nhớ.

## <span id="page-11-0"></span>**1-5 Lắp card mở rộng**

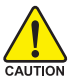

Đọc các hướng dẫn sau đây trước khi bạn bắt đầu lắp đặt card mở rộng:

- Đảm bảo bo mạch chủ hỗ trợ card mở rộng. Đọc kỹ sổ tay hướng dẫn kèm theo card mở rộng.
	- Luôn tắt máy tính và rút dây nguồn khỏi ổ cắm điện trước khi lắp card mở rộng để tránh làm hỏng phần cứng.

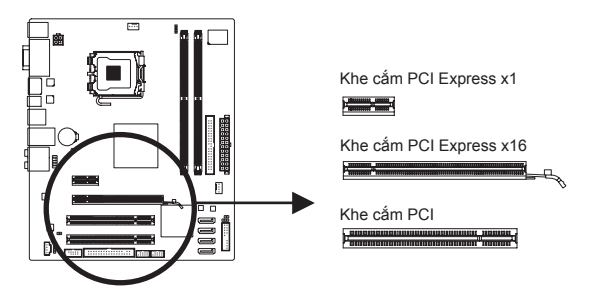

Thực hiện theo các bước bên dưới để lắp đúng card mở rộng vào khe cắm mở rộng.

- 1. Xác định khe cắm mở rộng hỗ trợ card mở rộng của bạn. Tháo nắp đậy khe cắm kim loại khỏi mặt sau thùng máy.
- 2. Canh chỉnh card với khe cắm và ấn card xuống cho đến khi nó được lắp hoàn toàn vào khe cắm.
- 3. Đảm bảo các tiếp điểm kim loại trên card phải được lắp hoàn toàn vào khe cắm.
- 4. Siết chặt giá cắm kim loại của card vào mặt sau thùng máy bằng đinh vít.
- 5. Sau khi lắp đặt mọi card mở rộng, hãy lắp (các) vỏ thùng máy lại.
- 6. Bật máy. Nếu cần, hãy vào Cài đặt BIOS để thực hiện bất cứ thay đổi BIOS nào cần thiết cho (các) card mở rộng của bạn.
- 7. Cài đặt driver được bán kèm theo card mở rộng vào hệ điều hành của bạn.

Ví dụ: Lắp và tháo card đồ họa PCI Express:

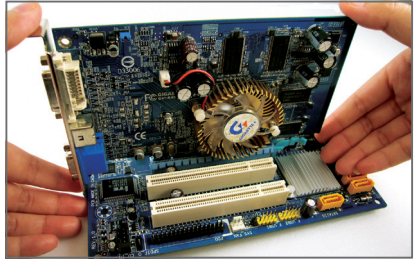

• Lắp card đồ họa: Nhẹ nhàng đẩy xuống từ phía trên sườn đỉnh của cạc cho đến khi cạc nằm gọn trong khe cắm PCI Express x16. Đảm bảo Cạc đã chắc chắn nằm trong khe cắm và không bị tách rời.

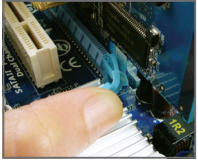

• Tháo thẻ: Đẩy nhẹ phía sau cần gạt trên khe cắm rồi nhấc thẻ thẳng lên từ khe cắm.

## <span id="page-12-0"></span>**1-6 Các đầu nối mặt sau**

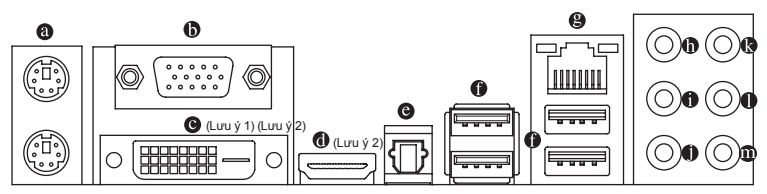

#### **Cổng bàn phím/chuột PS/2**

Sử dụng cổng phía trên (màu xanh) để kết nối chuột PS/2 và cổng phía dưới (màu tía) để kết nối bàn phím.

#### **Cổng D-Sub**

Cổng D-Sub hỗ trợ đầu cắm D-Sub 15 lỗ. Cắm màn hình hỗ trợ kết nối D-Sub vào cổng này.

**Cổng DVI-D**

Cổng DVI-D hỗ trợ thông số kỹ thuật DVI-D. Cắm màn hình hỗ trợ kết nối DVI-D vào cổng này.

#### **Cổng HDMI**

HDMI (High-Definition Multimedia Interface - Giao diện đa phương tiện độ trung thực cao) cung cấp giao diện âm thanh/video hoàn toàn kỹ thuật số để truyền các tín hiệu âm thanh/video chưa nén và thương thích với HDCP. Cắm thiết bị âm thanh/video HDMI vào cổng này. Công nghệ HDMI có thể hỗ trợ độ phân giải tối đa 1920x1080p nhưng độ phân giải thực tế được hỗ trợ tùy thuộc vào màn hình đang sử dụng.

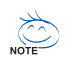

Lưu ý rằng đầu ra âm thanh HDMI chỉ hỗ trợ các định dạng AC3, DTS và LPCM 2 kênh. (AC3 và DTS cần phải sử dụng trình giải mã ngoại vi để giải mã.)

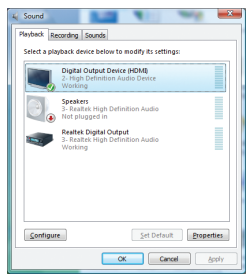

Trong Windows Vista, chọn Start>Control Panel> Sound, chọn **Digital Output Device (HDMI)** và click **Set Default (Cài mặc định)**.

- (Lưu ý 1) Cổng DVI-D không hỗ trợ kết nối D-Sub bằng adapter.
- (Lưu ý 2) Khe cắm PCI Express x16 chia sẻ bus của PCI Express x16 với các cổng HDMI và DVI-D. Khi khe cắm PCI Express x16 đang sử dụng, các cổng HDMI và DVI-D sẽ không có sẵn.

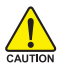

- Khi tháo cáp được cắm vào đầu nối mặt sau, trước tiên hãy tháo cáp khỏi thiết bị của bạn và sau đó tháo nó khỏi bo mạch chủ.
- Khi tháo cáp, hãy rút thẳng nó ra khỏi lỗ cắm. Không di chuyển cáp theo từng phía để tránh chập mạch điện bên trong lỗ cắm cáp.

#### **A. Cấu hình màn hình kép:**

Bo mạch chủ này cung cấp ba cổng màn hình, cổng DVI-D, HDMI và D-Sub, đồng thời hỗ trợ các cấu hình màn hình kèp. Lưu ý rằng cấu hình DVI-D+HDMI chỉ hoạt động trong các môi trường có hệ điều hành. Ngoài ra, dưới cấu hình này, các màn hình BIOS Setup (Cài đặt BIOS) và POST có thể chỉ là đầu ra từ cổng HDMI.

#### **B. Phát lại các đĩa HD DVD và Blu-ray:**

Để đạt chất lượng phát lại tốt hơn khi phát các đĩa HD DVD hay Blu-ray, hãy xem các yêu cầu hệ thống được đề nghị (hoặc tốt hơn) dưới đây.

- CPU: Bộ xử lý lõi kép Intel
- Bộ nhớ: Hai thanh nhớ DDR2 800 1GB với chế độ kênh kép được bật
- Phần mềm nghe nhạc: CyberLink PowerDVD 8.0 hoặc mới hơn (Lưu ý: Đảm bảo đã bật Hardware Acceleration (Gia tốc phần cứng))
- (Các) màn hình tương thích với chuẩn HDCP

#### **Đầu vào S/PDIF quang học**

Đầu nối này cung cấp đầu ra âm thanh kỹ thuật số cho hệ thống âm thanh ngoại vi có hỗ trợ âm thanh quang học kỹ thuật số. Trước khi sử dụng chức năng này, đảm bảo hệ thống âm thanh của bạn có cung cấp âm thanh kỹ thuật số quang học trong đầu nối.

#### **Cổng USB**

Cổng USB hỗ trợ thông số kỹ thuật USB 2.0/1.1. Dùng cổng này cho các thiết bị USB như bàn phím/chuột USB, máy in USB, ổ đĩa flash USB, v.v..

#### **Cổng mạng LAN RJ-45**

Cổng mạng LAN Ethernet Gigabit cung cấp kết nối Internet với tốc độ truyền dữ liệu lên đến 1 Gbps. Những mục sau đây mô tả tình trạng các đèn LED ở cổng mạng LAN.

Đèn LED báo hoạt báo kêt nôi dộng/tôc độ Đèn LED

Đèn LED báo kết nối/tốc độ: Dèn LED báo hoạt động:

Mô tả

dữ liệu

LAN

Đang nhận và truyền dữ liệu Hiện không nhận và truyền

Chưa thiết lập kết nối mạng

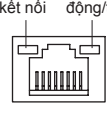

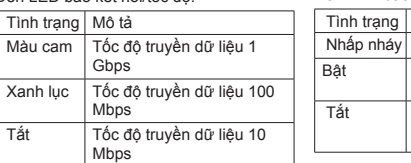

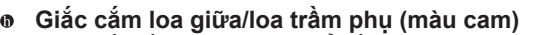

Dùng giắc cắm âm thanh này để nối các loa giữa/loa trầm phụ theo cấu hình âm thanh kênh 5.1/7.1.

**Giắc cắm loa phía sau (màu đen)**

Dùng giắc cắm âm thanh này để nối các loa phía sau theo cấu hình âm thanh kênh 4/5.1/7.1.

**Giắc cắm loa bên cạnh (màu xám)**

Dùng giắc cắm âm thanh này để nối các loa bên cạnh theo cấu hình âm thanh kênh 7.1. **Giắc đầu vào (Xanh lơ)**

Giắc đầu vào mặc định. Dùng giắc cắm âm thanh này cho các thiết bị đầu vào như thiết bị quang học, máy cát xét, v.v...

**Giắc đầu ra (Xanh lục)** Giắc đầu ra mặc định. Dùng giắc cắm âm thanh này cho tai nghe hoặc loa kênh 2. Có thể sử dụng giắc cắm này để nối các loa phía trước theo cấu hình âm thanh kênh 4/5.1/7.1.

#### **Giắc cắm micrô (màu hồng)**

Giắc cắm micrô mặc định. Các micrô phải được nối với giắc cắm này.

Ngoài các cài đặt loa mặc định, các giắc cắm âm thanh  $\Phi \sim \Phi$  có thể được cấu hình lại để thực hiện các chức năng khác nhau qua phần mềm âm thanh. Chỉ có các micrô vẫn phải được kết nối với giắc cắm micrô mặc định ( ). Hãy tham khảo các hướng dẫn về cách cài đặt cấu hình âm thanh kênh 2/4/5.1/7.1 ở Chương 5, "Cấu hình âm thanh kênh 2/4/5.1/7.1"

## <span id="page-14-0"></span>**1-7 Các đầu nối bên trong**

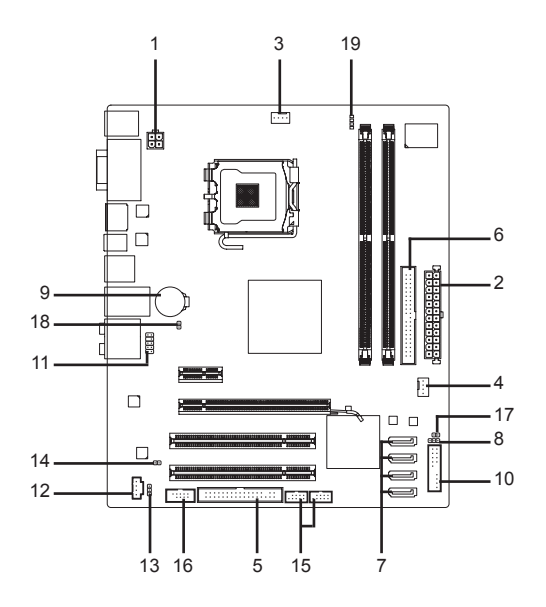

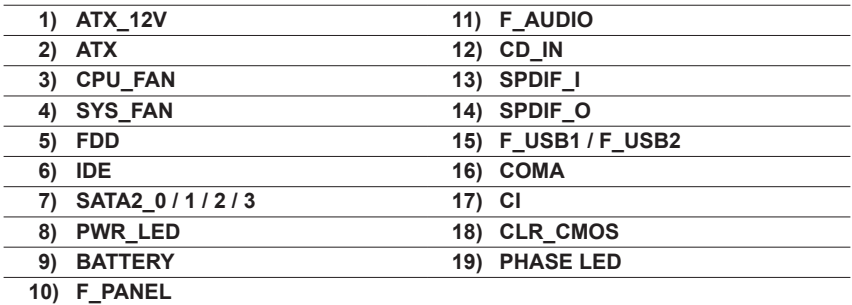

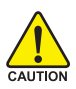

Đọc các hướng dẫn sau đây trước khi kết nối các thiết bị ngoại vi:

- Trước tiên đảm bảo các thiết bị của bạn phải tương thích với các đầu nối mà bạn cần kết nối.
- Trước khi cài đặt các thiết bị, chắc chắn bạn đã tắt chúng và máy tính. Rút dây nguồn khỏi ổ cắm điện để tránh làm hỏng các thiết bị.
- Sau khi lắp thiết bị và trước khi bật máy tính, đảm bảo cáp thiết bị phải được gắn chặt vào đầu nối trên bo mạch chủ.

#### **1/2) ATX\_12V/ATX (Đầu nối nguồn điện 12V 2x2 và Đầu nối nguồn điện chính 2x12)**

Khi dùng đầu nối nguồn điện, bộ nguồn có thể cung cấp đủ nguồn điện ổn định cho mọi phụ kiện trên bo mạch chủ. Trước khi nối đầu nối nguồn điện, đảm bảo bạn đã tắt bộ nguồn và lắp đặt đúng mọi thiết bị. Đầu nối nguồn điện có kiểu thiết kế chống hỏng hóc. Nối cáp bộ nguồn với đầu nối nguồn điện theo đúng hướng. Đầu nối nguồn điện 12V chủ yếu cung cấp nguồn điện cho CPU. Nếu chưa kết nối đầu nối nguồn điện 12V, máy tính sẽ không khởi động.

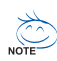

• Để đáp ứng các yêu cầu mở rộng, bạn nên sử dụng bộ nguồn có thể chịu được khả năng tiêu thụ nguồn điện cao (500W hoặc cao hơn). Nếu sử dụng bộ nguồn không thể cung cấp nguồn điện như yêu cầu, kết quả có thể dẫn đến hệ thống không ổn định hoặc không thể khởi động.

• Đầu cắm nguồn điện chính tương thích với các nguồn điện có đầu cắm nguồn 2x10. Khi sử dụng nguồn điện 2x12, hãy tháo vỏ bảo vệ ra khỏi đầu cắm nguồn điện chính trên bo mạch chủ. Không cắm cáp nguồn vào các lỗ cắm dưới vỏ bảo vệ khi sử dụng nguồn điện 2x10.

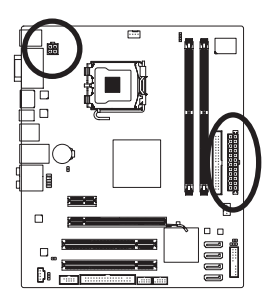

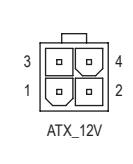

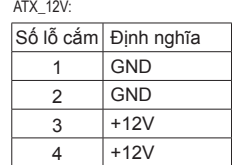

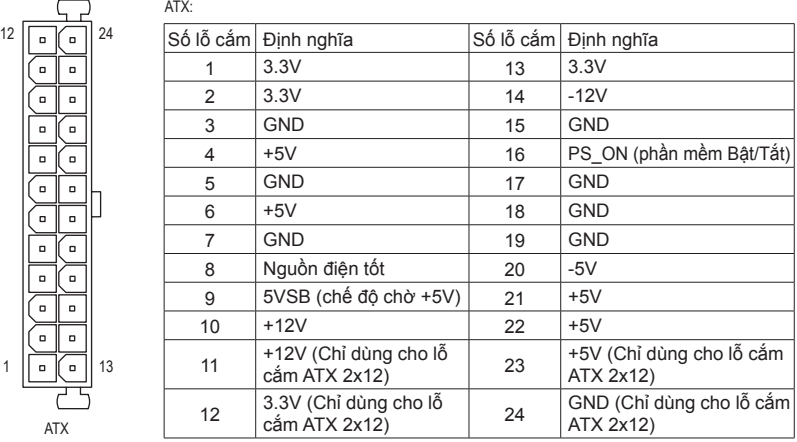

#### **3/4) CPU\_FAN/SYS\_FAN (Các đầu cắm quạt)**

Bo mạch chủ có đầu nối quạt CPU 4 lỗ và đầu nối quạt hệ thống 4 lỗ (CPU\_FAN/ SYS\_FAN). Hầu hết các quạt này thiết kế rất dễ lồng vào. Khi nối nguồn cho quạt phải đảm bảo việc nối dây đúng hướng (dây màu đen nối đất). Bo mạch chủ hỗ trợ việc điều khiển tốc độ quạt CPU yêu cầu sử dụng quạt CPU có kiểu thiết kế điều khiển tốc độ quạt. Để tản nhiệt tối ưu, bạn nên lắp đặt quạt hệ thống bên trong thùng máy.

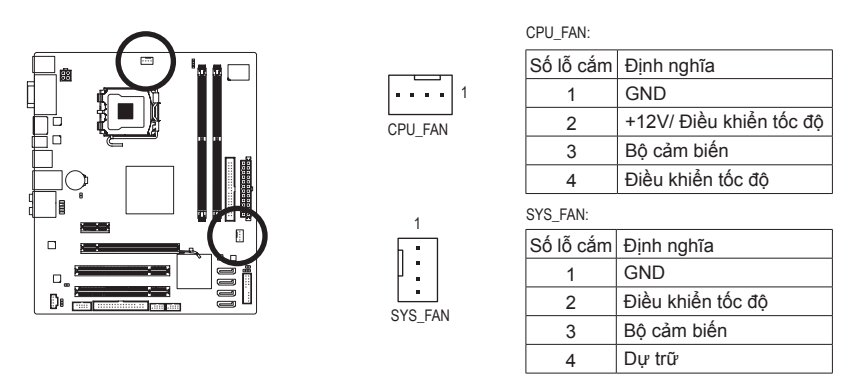

- Chắc chắn bạn đã nối các cáp quạt với đầu cắm quạt để tránh CPU và hệ thống khỏi bị quá nóng. Hiện tượng quá nóng có thể làm hỏng CPU hoặc hệ  $C_A$ thống có thể bị treo.
	- Các đầu cắm quạt này không phải là những khối cầu nối nhảy cóc trong cấu hình. Không đặt nắp cầu nối nhảy cóc trên các đầu cắm.

#### **5) FDD (Đầu nối ổ đĩa mềm)**

Đầu nối được dùng để nối ổ đĩa mềm. Các loại ổ đĩa mềm được hỗ trợ gồm: 360 KB, 720 KB, 1.2 MB, 1.44 MB và 2.88 MB. Trước khi nối ổ đĩa mềm, hãy xác định đường rãnh chống hỏng trên bộ nối. Trước khi kết nối ổ đĩa mềm, đảm bảo xác định chấu 1 của đầu cắm và cáp ổ đĩa mềm. Chấu 1 của cáp thường được xác định bằng một dải màu khác.

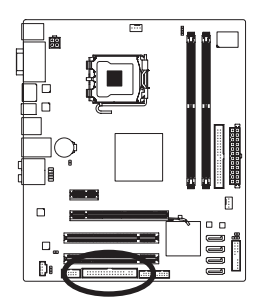

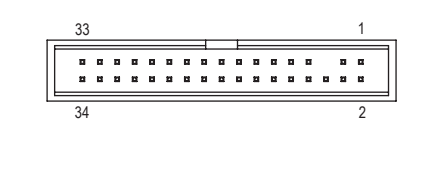

#### **6) IDE (Đầu nối IDE)**

Đầu nối IDE hỗ trợ đến hai thiết bị như các ổ đĩa cứng và ổ đĩa quang. Trước khi gắn cáp IDE, xác định đường rãnh chống hỏng trên đầu nối. Nếu bạn muốn nối hai thiết bị IDE, nhớ cài các cầu nối nhảy cóc và kết nối cáp theo chức năng của các thiết bị IDE (ví dụ như chính hay phụ). (Để biết thông tin về cách cấu hình các cài đặt chính/ phụ cho các thiết bị IDE, hãy đọc các hướng dẫn từ nhà sản xuất thiết bị.)

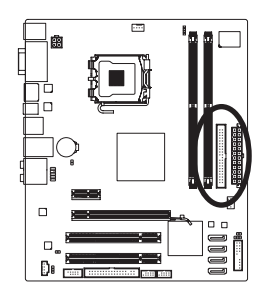

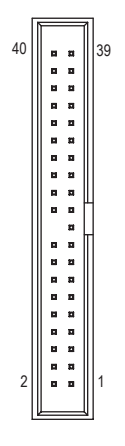

#### **7) SATA2\_0/1/2/3 (Các đầu nối SATA 3Gb/s)**

Các đầu SATA phải tuân theo chuẩn SATA 3Gb/s và tương thích với chuẩn SATA 1.5Gb/s. Mỗi đầu nối SATA hỗ trợ một thiết bị SATA riêng.

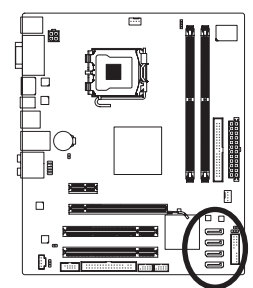

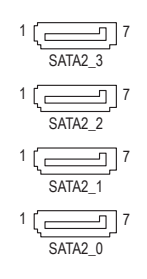

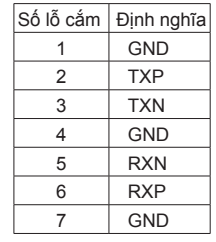

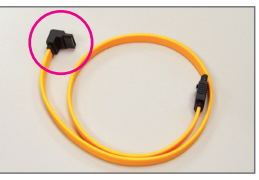

Hãy cắm đầu chữ L của cáp SATA 3Gb/s vào ổ đĩa cứng SATA.

#### **8) PWR\_LED (Đầu cắm đèn LED nguồn hệ thống)**

Đầu cắm này có thể được dùng để nối đèn LED nguồn hệ thống trên thùng máy để chỉ tình trạng nguồn điện hệ thống. Đèn LED bật khi hệ thống đang hoạt động. Đèn LED tiếp tục nhấp nháy khi hệ thống ở tình trạng chờ S1. Đèn LED tắt khi hệ thống ở tình trang chờ S3/S4 hoặc đã được tắt (S5).

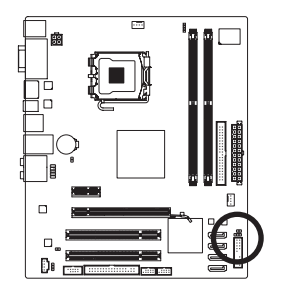

1 000

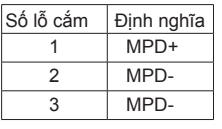

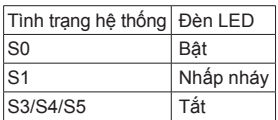

#### **9) BATTERY**

Pin cung cấp nguồn điện để duy trì các giá trị (như các cấu hình BIOS, thông tin ngày giờ) trong chip CMOS khi máy tính tắt. Thay pin khi điện áp pin giảm xuống mức yếu, nếu không các giá trị chip CMOS có thể không chính xác hoặc có thể bị mất.

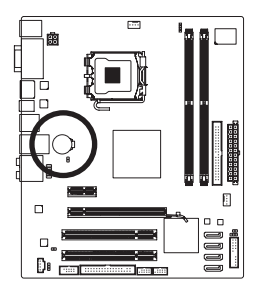

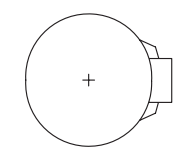

Bạn có thể xóa các giá trị chip CMOS bằng cách tháo pin ra: 1. Tắt máy tính và rút dây nguồn điện.

- 2. Tháo nhẹ pin ra khỏi khung giữ pin và đợi 1 phút. (Hoặc sử dụng vật dụng kim loại như tua vít để chạm vào các cực âm và dương của khung chứa pin, giúp rút ngắn chúng khoảng 5 giây.)
- 3. Thay pin.
- 4. Cắm dây nguồn điện vào và khởi động lại máy tính.

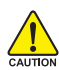

- Luôn tắt máy tính và rút dây nguồn trước khi thay pin.
- Thay pin bằng một loại pin tương đương khác. Nguy cơ gây nổ nếu pin được thay có mẫu không đúng.
- Liên hệ nơi mua hàng hay đại lý bán hàng địa phương nếu bạn không thể tự thay pin hoặc không chắc chắn về mẫu pin.
- Khi lắp đặt pin, lưu ý hướng của cạnh dương (+) và cạnh âm (-) của pin (cạnh dương phải hướng lên).
- Phải xử lý các loại pin được dùng theo các quy định môi trường địa phương.

#### **10) F\_PANEL (Đầu cắm mặt trước)**

Kết nối nút tắt nguồn, nút khởi động lại, loa và đèn chỉ báo tình trạng hệ thống ở mặt trước thùng máy với đầu cắm này theo các chức năng lỗ cắm dưới đây. Lưu ý các lỗ cắm âm và dương trước khi kết nối các loại cáp.

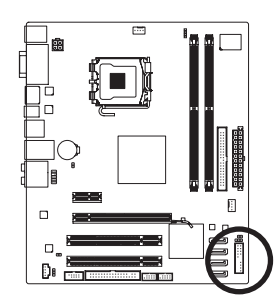

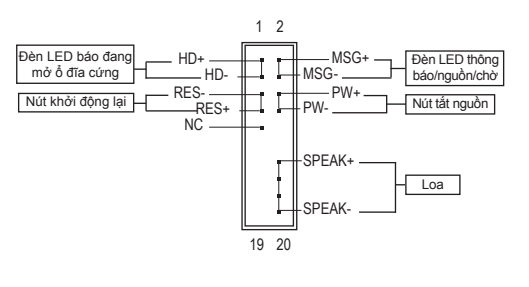

• MSG (Đèn LED thông báo/Nguồn/Chờ):

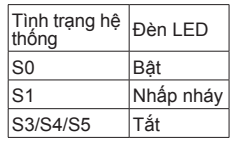

Kết nối với đèn chỉnh báo tình trạng nguồn điện trên mặt trước thùng máy. Đèn LED bật khi hệ thống đang hoạt động. Đèn LED tiếp tục nhấp nháy khi hệ thống ở tình trạng chờ S1. Đèn LED tắt khi hệ thống ở tình trạng chờ S3/S4 hoặc đã được tắt (S5).

• PW (Nút tắt nguồn):

Kết nối với nút tắt nguồn ở mặt trước thùng máy. Bạn có thể cấu hình cách tắt máy bằng nút tắt nguồn (xem Chương 2, "Cài đặt BIOS", "Cài đặt quản lý nguồn điện" để biết thêm thông tin).

• SPEAK (Loa):

Kết nối với loa ở mặt trước thùng máy. Hệ thống thông báo tình trạng khởi động hệ thống bằng cách phát ra một tiếng bíp. Bạn sẽ nghe chỉ một tiếng bíp ngắn nếu máy không tìm thấy sự cố nào khi khởi động. Nếu tìm thấy sự cố, BISO có thể phát ra các tiếng bíp theo từng loại khác nhau để chỉ sự cố. Xem Chương 5, "Khắc phục sự cố" để biết thêm thông tin về các mã tiếng bíp.

- HD (Đèn LED báo ổ đĩa cứng IDE đang bật): Kết nối với đèn LED báo ổ đĩa cứng đang bật ở mặt trước thùng máy. Đèn LED đang bật khi ổ đĩa cứng đang đọc hoặc soạn dữ liệu.
- RES (Nút khởi động lại): Kết nối với nút khởi động lại ở mặt trước thùng máy. Nhấn nút khởi động lại để khởi động lại máy tính nếu máy bị treo và không thể thực hiện thao tác khởi động lại thông thường.
- NC (Màu tía): Không có kết nối.

Kiểu thiết kế mặt trước có thể khác nhau theo từng thùng máy. Thanh mặt <sub>N</sub>cr∈ trước phần lớn bao gồm nút tắt nguồn, nút khởi động lại, đèn LED nguồn, đèn LED báo ổ đĩa cứng đang bật, loa, v.v... Khi nối thanh mặt trước thùng máy với đầu cắm này, đảm bảo các chức năng dây cáp và lỗ cắm phải khớp với nhau.

#### **11) F\_AUDIO (Đầu nối âm thanh mặt trước)**

Đầu cắm âm thanh mặt trước hỗ trợ âm thanh trung thực (HD) của Intel và âm thanh AC'97. Bạn có thể nối thanh âm thanh mặt trước thùng máy với đầu cắm này. Đảm bảo các chức năng dây cáp đầu nối của thanh phải khớp với các chức năng lỗ cắm của đầu cắm bo mạch chủ. Kết nối không đúng giữa đầu nối của thanh và đầu cắm bo mạch chủ sẽ làm cho thiết bị không thể hoạt động hoặc thậm chí còn làm hỏng thiết bị.

 $10$   $\Box$  9

1 1 - 2 1

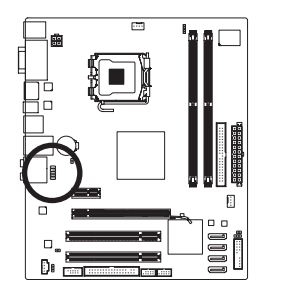

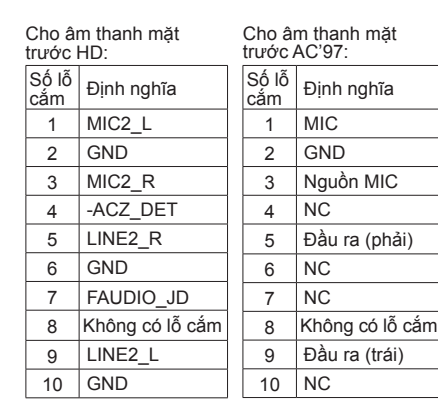

- - Nếu thùng máy của bạn có thanh âm thanh mặt trước AC'97, tham khảo các hướng dẫn về cách bật chức năng AC'97 qua phần mềm âm thanh ở Chương 5, "Cấu hình âm thanh kênh 2/4/5.1."
	- Tín hiệu âm thanh sẽ có đồng thời ở cả kết nối âm thanh mặt trước lẫn mặt sau. Nếu bạn muốn tắt âm thanh ở mặt sau (chỉ hỗ trợ khi dùng chế độ âm thanh HD mặt trước), hãy tham khảo Chương 5 - "Định cấu hình âm thanh 2/4/5.1/7.1 kênh".
	- Một số thùng máy cung cấp thanh âm thanh mặt trước có các đầu nối được tách ra trên mỗi dây cáp thay vì một phích cắm riêng. Để có thông tin về cách kết nối thanh âm thanh mặt trước có các chức năng dây cáp khác nhau, vui lòng liên hệ với nhà sản xuất thùng máy.

#### **12) CD\_IN (Đầu nối vào đĩa CD, đen)**

Bạn có thể cắm cáp âm thanh đi kèm với ổ đĩa quang vào đầu cắm.

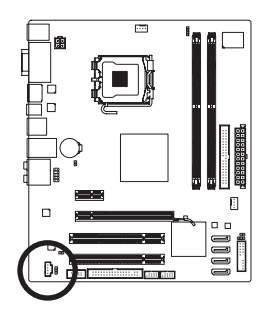

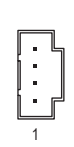

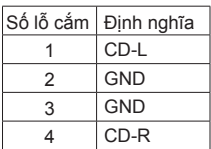

#### **13) SPDIF\_I (Đầu vào S/PDIF)**

Đầu cắm này hỗ trợ đầu vào S/PDIF kỹ thuật số và có thể nối với thiết bị âm thanh hỗ trợ đầu ra âm thanh số qua cáp đầu vào S/PDIF tùy chọn. Để mua cáp đầu vào S/ PDIF tùy chọn, vui lòng liên hệ với đại lý bán hàng địa phương.

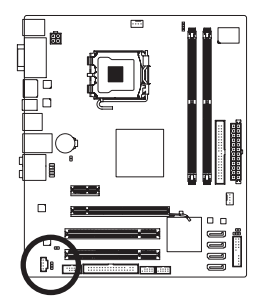

 $\begin{array}{c} \square \end{array}$ 1

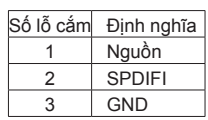

#### **14) SPDIF\_O (Đầu ra S/PDIF)**

Đầu cắm này hỗ trợ đầu ra S/PDIF kỹ thuật số và nối với cáp âm thanh số S/PDIF (được cung cấp bởi các card mở rộng) cho đầu ra âm thanh số từ bo mạch chủ đến một số card mở rộng như card đồ họa và âm thanh. Ví dụ: một số card đồ họa có thể yêu cầu bạn sử dụng cáp âm thanh số S/PDIF cho đầu ra âm thanh số từ bo mạch chủ đến card đồ họa nếu bạn muốn nối màn hình HDMI với card đồ họa và đồng thời có đầu ra âm thanh số từ màn hình HDMI. Để biết thông tin về cách kết nối cáp âm thanh số S/PDIF, hãy đọc kỹ sổ tay sử dụng card mở rộng của bạn.

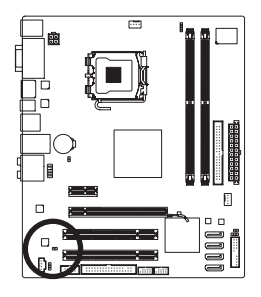

<sup>1</sup> 00

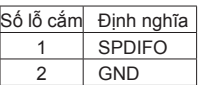

#### **15) F\_USB1/F\_USB2 (Đầu nối USB, màu vàng)**

Các đầu cắm tuân theo thông số kỹ thuật USB 2.0/1.1. Mỗi đầu cắm USB có thể cung cấp hai cổng USB qua giá cắm USB tùy chọn. Để mua giá cắm USB tùy chọn, vui lòng liên hệ với đại lý bán hàng địa phương.

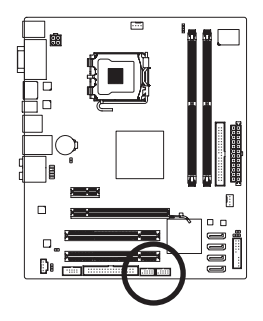

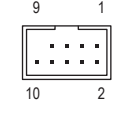

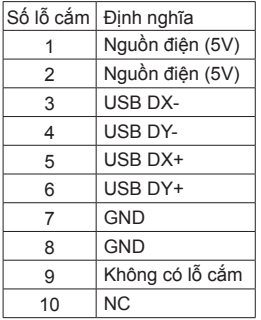

- Không cắm cáp (2x5 lỗ) của giá cắm IEEE 1394 vào đầu cắm USB.
- Trước khi lắp đặt giá cắm USB, chắc chắn bạn đã tắt máy tính và rút dây nguồn khỏi ổ cắm điện để tránh làm hỏng giá cắm USB.

#### **16) COMA (Đầu nối cổng nối tiếp, màu trắng)**

Đầu cắm COMA có thể cung cấp một cổng nối tiếp qua cáp cổng COM tùy chọn. Để mua cáp cổng COM tùy chọn, vui lòng liên hệ với đại lý bán hàng địa phương.

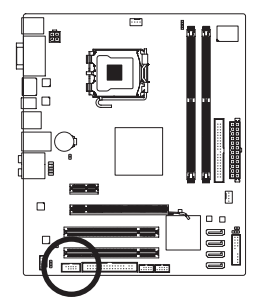

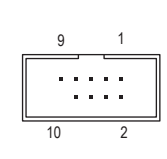

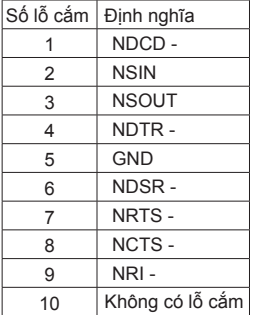

#### **17) CI (Đầu cắm báo xâm nhập thùng máy)**

Bo mạch chủ cung cấp chức năng phát hiện thùng máy để tìm xem vỏ thùng máy có bị tháo ra không. Chức năng này đòi hỏi thùng máy có kiểu thiết kế phát hiện xâm nhập thùng máy.

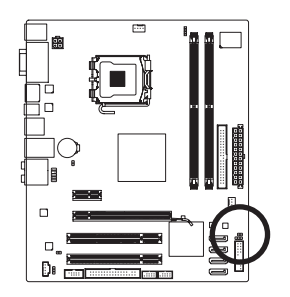

 $1$   $\Box$ 

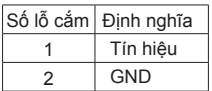

#### **18) CLR\_CMOS (Xóa cầu nối nhảy cóc CMOS)**

Dùng cầu nối nhảy cóc này để xóa các giá trị CMOS (vd: thông tin ngày tháng và các cấu hình BIOS) và cài lại các giá trị CMOS sang mặc định gốc. Để xóa các giá trị CMOS, đặt nắp cầu nối nhảy cóc trên hai lỗ cắm để làm chập mạch tạm hai lỗ cắm này hoặc sử dụng vật dụng kim loại như tua vít để chạm vào hai lỗ cắm trong vài giây.

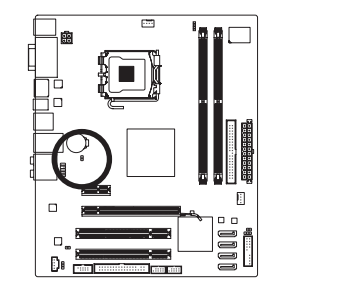

8 Mở: Bình thường A Chập mạch: Xóa các giá trị CMOS

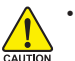

- Luôn tắt máy tính và rút dây nguồn khỏi ổ cắm điện trước khi xóa các giá trị CMOS.
- Sau khi xóa các giá trị CMOS và trước khi bật máy tính, chắc chắn bạn đã tháo nắp cầu nối nhảy cóc khỏi cầu nối nhảy cóc. Không thể thực hiện điều này có thể làm hỏng bo mạch chủ.
- Sau khi khởi động lại hệ thống, vào Cài đặt BIOS để tải các cài đặt mặc định (chọn **Load Optimized Defaults** (Tải các cài đặt mặc định tối ưu)) hoặc tự cấu hình các cài đặt BIOS (xem Chương 2, "Cài đặt BIOS" để biết các cấu hình BIOS).

#### **19) PHASE LED**

Số lượng đèn LED bật sáng cho biết dung lượng nạp của CPU. Dung lượng nạp CPU càng cao, càng nhiều đèn LED được bật sáng. Để bật chức năng hiển thị đèn LED pha, trước tiên hãy bật chế độ Tiết kiệm Năng lượng động nâng cao (Dynamic Energy Saver Advanced). Tham khảo Chương 4, "Chế độ Tiết kiệm Năng lượng động nâng cao", để biết thêm chi tiết.

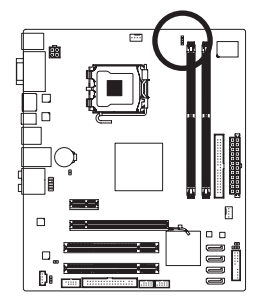

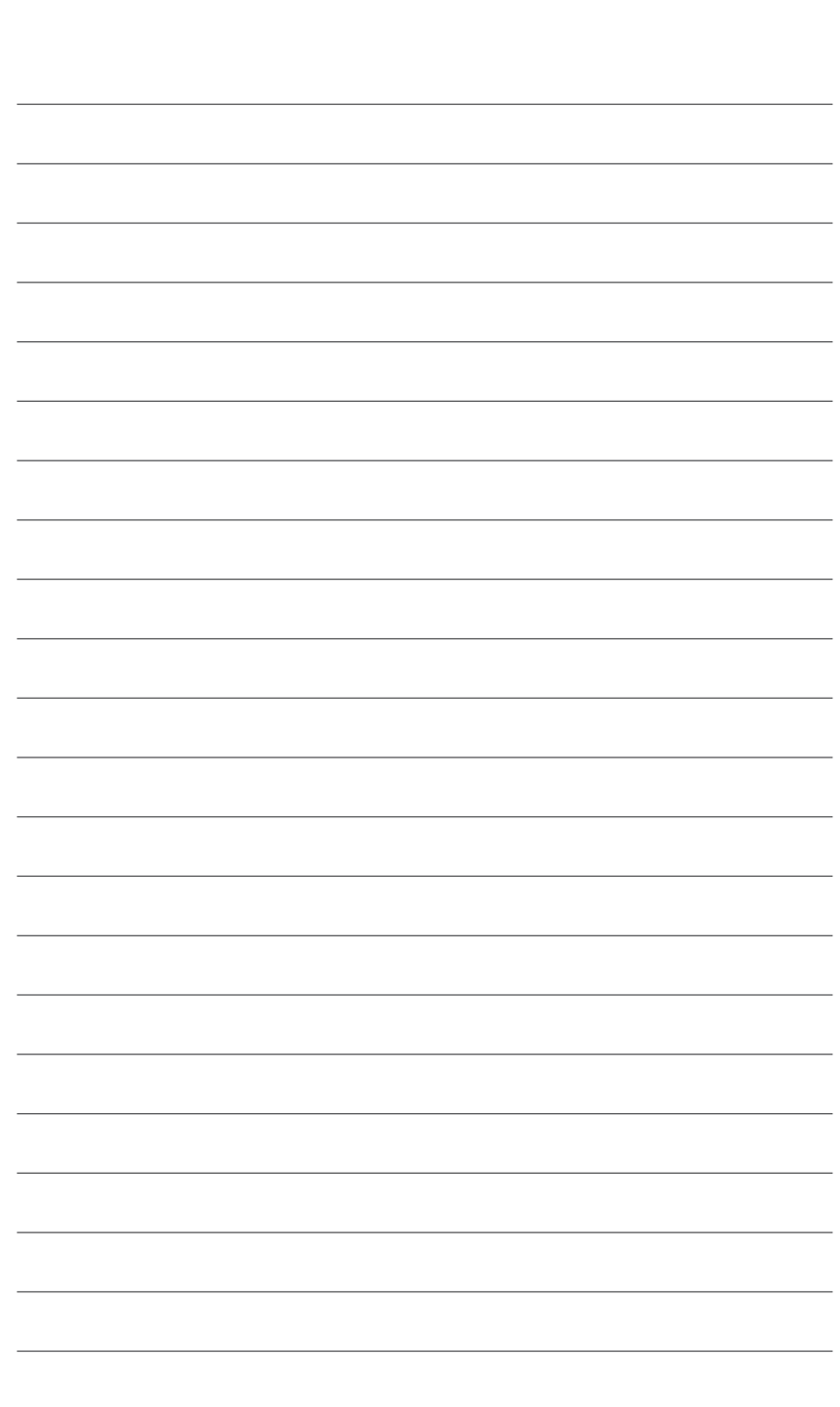

 $\overline{\phantom{a}}$